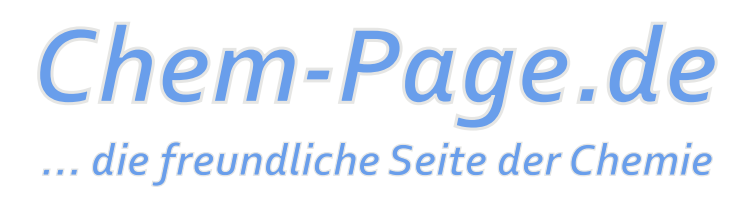

# **Typografie in der Chemie – wie man Fehler vermeidet**

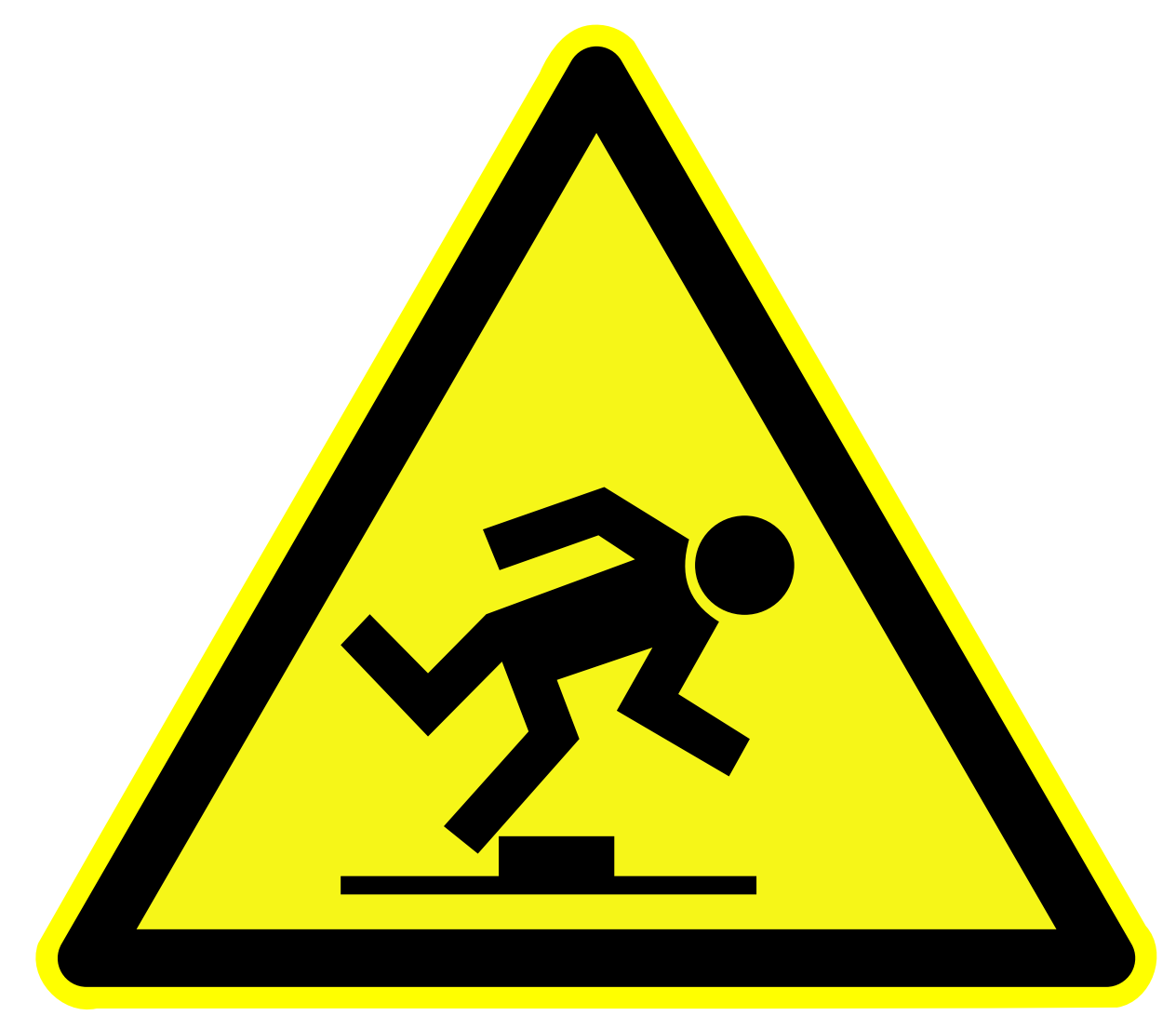

Endlich ist der Artikel oder das Buch fertig. Also ab zum Verlag damit. Ein paar Tage später kommt das Skript zurück: Fehler über Fehler in der Typografie!

Aber ich hab doch alles richtig gemacht! Bei Temperaturangaben habe ich doch Minus und °C (-24°C) angegeben. Was soll die Bemerkung, dass Kupfer(II)-sulfat Pentahydrat, die Formel  $CuSO<sub>4</sub> * 5H<sub>2</sub>O$  und 2,2'-Bipyridin falsch sind. Wieso stimmt die Formel ( $\Delta G = RTlnK$ ) und der Geldbetrag (0,99.- $\epsilon$ ) nicht?

Mein Literaturverzeichnis ist fehlerhaft? Ich habe doch korrekt J. H. Enemark, R. D. Feltham, Coord. Chem. Rev. 1974, 13, 339-406 geschrieben. Den 100 ml Kolben gibt es nicht? Der steht hier doch vor mir auf dem Tisch!

Zeitspannen, Berechnungen, Stoffmengenkonzentrationen, An- und Abführung ... alles falsch?

#### **Inhaltsverzeichnis**

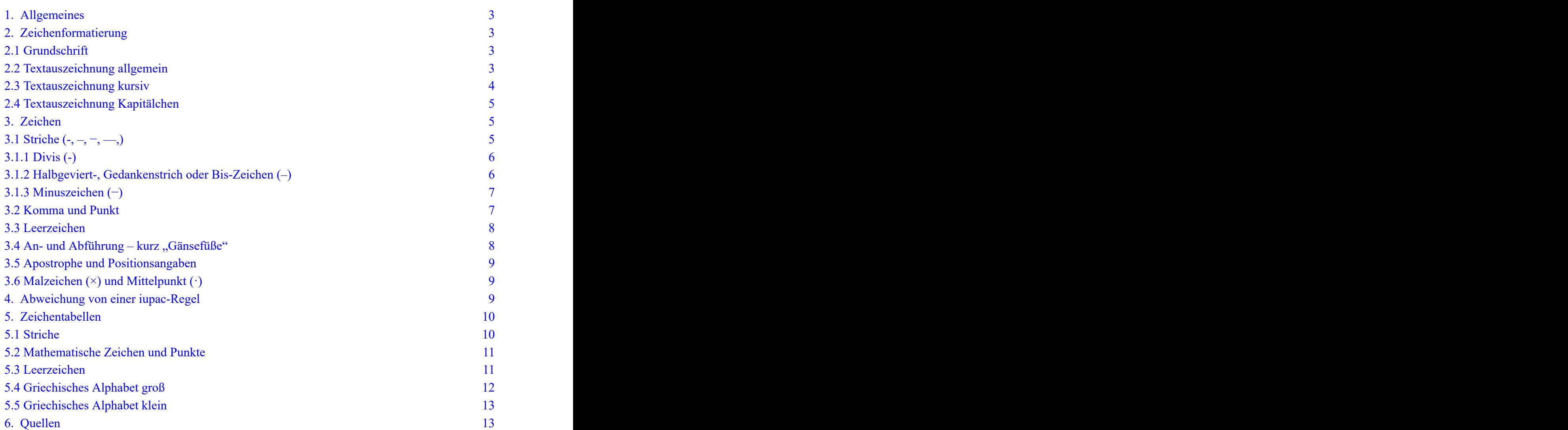

# <span id="page-2-0"></span>**1. Allgemeines**

<span id="page-2-12"></span>Die Typografie (oder Typographie) und deren Regeln sind dazu erfunden worden, damit Leser Inhalte schneller erfassen und sich besser einprägen können. Für einen Neuling im Schreiben sind die typografischen Regeln am Anfang eine Last. Spart man sich die Mühe, wird diese auf den Leser weitergeschoben. Um den Erfolg solcher Texte vorherzusagen, wird keine Kaufmannsgehilfenprüfung benötigt.

Stellen Sie sich vor Sie bekommen einen Text, der gänzlich auf Regeln der Typografie verzichtet: das kupferzweisulphatpentahydrat wurde zu schnell eingerührt es entstand dadurch kein niederschlag.

dreimaldrei ist neun.

Ganz genau, Augenkrebs!

Korrekt wäre:

Das Kupfer(II)-sulfat-Pentahydrat wurde zu schnell eingerührt, es entstand dadurch kein Niederschlag.

Drei mal Drei ist Neun.

# <span id="page-2-1"></span>**2. Zeichenformatierung**

# <span id="page-2-2"></span>**2.1 Grundschrift**

<span id="page-2-4"></span>Im Fließtext werden in der Chemie folgende Symbole in Grundschrift gesetzt, also nicht **halbfett**, *kursiv* oder anders ausgezeichnet:

- <span id="page-2-7"></span>• Elementsymbole [<mark>FeCl</mark>3 · 6 H<sub>2</sub>O], außer Sie kennzeichnen eine Verknüpfung [Nitrito-κ*N*].
- <span id="page-2-9"></span>• Orbitalsymbole  $[s, p, d, f, \sigma, \pi, \delta, a_{1g}, b_{2u}]$ .
- <span id="page-2-5"></span>• Rassen in der Gruppentheorie, ebenso die abgeleiteten Orbitalnamen  $[e_g$  und  $t_{2g}$  bezeichnen und t<sub>2g</sub> bezeichnen Orbitale, die in  $O_h$  wie  $E_g$  und  $T_{2g}$  transformieren.]. und  $T_{2g}$  transformieren.].
- <span id="page-2-11"></span>• Spektroskopische Terme  $[^5D_0 \rightarrow {}^7F_2]$ . ]. The contract of the contract of  $\mathcal{L}$  is a set of the contract of  $\mathcal{L}$
- <span id="page-2-8"></span>• Tief- und hochgestellte Zeichen, außer Sie bezeichnen Variable  $[O_h, K_A, D_{4h}, S_N^2]$ . Achtung: p-Orbitale gibt es mit  $m_l = -1$ ,  $m_l = 0$  und  $m_l = 1$ .
- <span id="page-2-10"></span>• Bezeichnungen für Reaktionsmechanismen  $[S_N1, S_N2]$ .
- <span id="page-2-6"></span>• Akronyme für Methoden und Reaktionsbedingungen, wenn diese nicht durch Kapitälchen ausgezeichnet werden [RT, NMR, HETCOR].

# <span id="page-2-3"></span>**2.2 Textauszeichnung allgemein**

<span id="page-2-13"></span>In chemischen Schriftstücken wird ein Satzzeichen, das auf ausgezeichneten Text folgt, ebenfalls ausgezeichnet [Druckt man "fett" **fett**, dann druckt man auch das folgende Komma fett.]. Macht das Sinn? *Ja*! Äh ... *Ja!* Diese Regel hat aber auch Ausnahmen. Hier weichen einige Zeitschriften von dieser Regel ab, wenn eine fettgedruckte Zahl als Abkürzung für eine Verbindung steht [Kristalle von **1a**, so schön sie auch aussahen, zersetzten sich schnell. Korrekt wäre: Kristalle von **1a,** ...].

Dies gilt auch bei Literaturzitaten [...*Z. Anorg. Allg. Chem.* **1998**, *624*, 359–360], eigentlich müsste das Komma nach der Jahreszahl fett und das nach der Bandangabe kursiv ausgezeichnet sein [...*Z. Anorg. Allg. Chem.* **1998,** *624,* 359–360]. Damit Ihre Texte ohne Änderung verwendet werden, folgen Sie den Vorgaben der jeweiligen Zeitschrift. Manuskripte für Zeitschriften sollten sicherheitshalber immer im Flattersatz verfasst werden, *verzichten Sie komplett auf jegliche Trennung!* Warum? Damit absolute Klarheit besteht, dass sämtliche im Text vorhandenen Divise Bindestriche darstellen und auch gesetzt werden sollen, ganz egal wie sich der Zeilenumbruch ändert. Dieser Text wurde so verfasst.

#### <span id="page-3-0"></span>**2.3 Textauszeichnung** *kursiv*

In chemischen Schriftstücken wird in *kursiv* ausgezeichnet:

- <span id="page-3-5"></span>• Formelzeichen für Variable, aber <u>keine</u> Einheiten  $[c(I_2) = 1 \text{ mol } L^{-1}, p(H_2) = 2000 \text{ Pa}]$  und <u>keine</u>  $) = 2000$  Pa] und  $k$ eine  $\text{Operator}$  [log  $c = 0$ ,  $pK_A = -\lg K_A$ ].
- <span id="page-3-7"></span>• Wenn eine Variable durch einen griechischen Buchstaben benannt wird  $\lfloor n \rfloor = 2$  *d* sin | . Bei Zeitschriften wurden die griechischen Buchstaben eine Zeit lang in Grundschrift gesetzt – man war der Meinung, griechische Auszeichnung sei genug. Um Verwirrung zu vermeiden, sollten sie konsequent kursiv gesetzt werden  $\mu_{\text{eff}}$  = 5.8  $\mu$ B; = 91.8 ppm]. Sollte Ihre Textverarbeitung keine Unterstützung für Unicode haben, müssen Sie auf Fonts wie *Symbol* oder*Symbol Prop BT* wechseln.
- <span id="page-3-11"></span>• Um zwischen griechischen Buchstaben in Grundschrift und mit Kursivauszeichnung unterscheiden zu können, verwenden Sie Grundschrift bei der Bezeichnung von Isomeren [α-Naphthol, β-Naphthol, γ-Butyrolacton].
- <span id="page-3-1"></span>• Abkürzungen für Konstanten [Δ*G* = −*R T* ln*K*].
- <span id="page-3-8"></span>• Die Buchstaben der Gruppen und Klassen der Symmetrieelemente nach Schoenflies, aber nicht die der Rassen [Das C<sub>4</sub>-Gerüst transformiert nach C<sub>4</sub>, die Symmetrieelemente dieser Gruppe sind  $E, C_2$  und  $C_4$ ; das xy-Orbital transformiert in  $O_h$  wie  $E_g$ , es hat die Symmetrie e<sub>g</sub>.].
- <span id="page-3-4"></span>• Bei Buchstaben in Symmetriesymbolen und Lagebezeichnungen nach Hermann–Maugin [*Pm* ist eine Untergruppe von *P*2/*m*.].
- <span id="page-3-3"></span>• Die Buchstaben und Wörter der Stereodeskriptoren – bei *R*, *S*, *E* und *Z* werden diese zusätzlich eingeklammert [*rac*-Arabit, *cis*-Oxolandiol, (1*R*,2*R*)-Cyclohexandiol, *meso*-Tartrat].
- <span id="page-3-9"></span>• Symbole von Elementen, wenn diese eine Position kennzeichnen [*N*,*N*-Dimethylformamid, Tetrakis(thiocyanato-κ*S*)-ferrat(III), *O*-Alkylierung].
- <span id="page-3-10"></span>• Titel von Büchern und Zeitschriften in Literaturverzeichnissen.
- <span id="page-3-6"></span>• Fremdsprachliche Einschübe, außer diese haben Einzug in den allgemeinen Sprachgebrauch gefunden.

Niemand würde heute folgende Wörter mehr kursiv auszeichnen: Ein *update* kostet 100.- €. Der *high-spin complex* ...

<span id="page-3-2"></span>In der chemischen Literatur gibt es eine Regel mit vielen Ausnahmen: Wird ein ausgezeichneter Begriff durch Bindestriche mit nicht ausgezeichneten Begriffen verbunden, dann verliert der Begriff seine Auszeichnung  $\overline{R} = 0.076$ , der R-Wert ist 0.076.]. Aber auch von dieser Regel gibt es wieder Ausnahmen, z. B. bei der Symmetrie [*C*4-symmetrisch] oder bei der Kombination von

Stereodeskriptoren mit Wörtern der Alltagssprache. Selbst bei Wiley-VCH gerät da manchmal etwas durcheinander: In Gades *Koordinationschemie*, die bei Wiley-VCH gesetzt wurde, findet man »Trans-Effekt« im Text und »*Trans*-Effekt« im Register.

<span id="page-4-12"></span><span id="page-4-9"></span>Durch die Kursive-Auszeichnung entsteht ein Problem, dem die meisten Texteditoren nicht gewachsen sind: der *Kursivausgleich*. Befindet sich in einer Formel ein deprotonierter Glucofuranoserest, so schreibt man: Glc*f*H−5. Das kursive *f* fällt in das H hinein. Die Textverarbeitungen müssten selbstständig den Abstand der beiden Buchstaben vergrößern. Bei TEX ist das kein Problem, aber MS Word und Open Office können das nicht ohne Weiteres. In Papyrus Autor können Sie, über die Funktion »Microspacing«, einen Kursivausgleich selbst erstellen:

- <span id="page-4-11"></span><span id="page-4-10"></span>• Ohne Microspacing: Glc*f*H−5
- Mit Microspacing: Glc*f* H−5

<span id="page-4-3"></span>Soll Ihr Text für eine Publikation verwendet werden, dann fügen Sie keine Leerzeichen von Hand ein, die nicht vorgesehen sind! Legen Sie sich Formatvorlagen bzw. Textstilvorlagen an, in denen Sie die Laufweiten (1 pt und 2 pt) für kursive Zeichen erhöhen. Setzen Sie diese Vorlagen an den Stellen ein, wo einfaches »kursiv« versagt.

### <span id="page-4-0"></span>**2.4 Textauszeichnung KAPITÄLCHEN**

Die Kapitälchen werden in chemischen Texten an zwei Stellen verwendet:

- <span id="page-4-8"></span>• bei den Stereodeskriptoren D und L, aber nicht bei R und S – diese werden kursiv dargestellt und eingeklammert! [D-Glucose, L-Histidin]
- <span id="page-4-4"></span>• als Abkürzung M für mol  $L^{-1}$  [1 M  $Cu^{II}SO_4$ ].  $^{-1}$  [1 M Cu<sup>II</sup>SO<sub>4</sub>].

<span id="page-4-7"></span><span id="page-4-6"></span>Die Oxidationsstufen werden seit September 2005 (IUPAC-Richtlinie) nicht mehr als Kapitälchen ausgezeichnet. Bitte beachten Sie: Bevor ein Buchstabe als Kapitälchen ausgezeichnet wird, ist dieser als Kleinbuchstabe zu schreiben! Also wird d-Glucose geschrieben und nicht D-Glucose. Keine einzige Textverarbeitung kann echte Kapitälchen drucken, TEX ist hier die große Ausnahme. Die Programme verwenden zur Darstellung von Kapitälchen verkleinerte Großbuchstaben, die zu dünn ausfallen. Es macht den Anschein, als ob sie herabfallen würden.

<span id="page-4-5"></span>Akronyme können auch als Kapitälchen ausgezeichnet werden, um diese besser in den Fließtext einzupassen [Die Zuordnung gelang durch HECTOR-Spektren.]. Wie weiter oben schon erwähnt, ist das Akronym komplett in Kleinbuchstaben zu schreiben: hector-Spektren.

# <span id="page-4-1"></span>**3. Zeichen**

# <span id="page-4-2"></span>**3.1 Striche (-, –, −, —,)**

<span id="page-4-15"></span><span id="page-4-14"></span><span id="page-4-13"></span>Verwendung in der deutschen Sprache finden vor allem drei Arten von Strichen, der **Divis** (-), der **Halbgeviert-** oder **Gedankenstrich** (–) und das **Minuszeichen** (−). Sehr selten wird der **Geviertstrich** (—) verwendet, der in der englischen Schriftsprache als **Gedankenstrich**

<span id="page-5-15"></span><span id="page-5-14"></span><span id="page-5-13"></span>(»**m-dash**«) dient. Die Windows-Zeichentabelle bezeichnet den Geviertstrich als »Gedankenstrich« und den tatsächlichen Gedankenstrich als »Bindestrich«! In sehr vielen Anleitungen für Computerprogramme wird der Halbgeviertstrich oft mit dem englischen Begriff »**n-dash**« bezeichnet. Der Halbgeviertstrich ist so lang wie ein »n« breit ist. Der Geviertstrich hat die Länge eines »m«.

#### <span id="page-5-0"></span>**3.1.1 Divis (-)**

<span id="page-5-3"></span><span id="page-5-2"></span>Der Divis dient als Trennstrich in der Silbentrennung und als Bindestrich in zusammengesetzten Wörtern [Kupfer(II)-sulfat]. Auf der Tastatur befindet er sich rechts unten. Der Divis wird im deutschen Schriftsatz viel häufiger verwendet als im Englischen: Kupfer(II)-sulfat-Pentahydrat cupric sulfate pentahydrate

<span id="page-5-4"></span>Bei Zusammenziehungen erscheinen auch dort Bindestriche, wo vorher keine waren: 100-mL-Kolben.

#### <span id="page-5-1"></span>**3.1.2 Halbgeviert-, Gedankenstrich oder Bis-Zeichen (–)**

<span id="page-5-9"></span><span id="page-5-8"></span><span id="page-5-5"></span>Der Halbgeviertstrich dient als Ersatz des Wortes »bis«, ohne Leerzeichen davor oder dahinter [Es wird 2–3 Stunden erhitzt.]. Am häufigsten findet er Anwendung in Literaturzitaten bzw. Literaturverzeichnissen [J. H. Enemark, R. D. Feltham, *Coord. Chem. Rev.* **1974,** *13,* 339–406.]. Manche Zeitschriften, die mehrsprachig erscheinen, weichen die Regel ohne Leerzeichen zu setzen auf, damit die Literaturliste nur einmal gesetzt werden muss. Es kommt dort die englische Schreibweise zum Einsatz. Seltsamerweise wird im Fließtext dann das deutsche bis-Zeichen verwendet!

<span id="page-5-11"></span>In Namensreaktionen trennt der Halbgeviertstrich die einzelnen Chemiker(innen), damit wird erkennbar, wo ein Name endet und der nächste beginnt.

### *Beispiele:*

Diels–Alder-Reaktion, Chemikerinnen kommen bei Namensreaktionen noch nicht so oft vor, die Lobry-de-Bruyn–Alberda-van-Ekenstein-Umlagerung ist eine Ausnahme.

<span id="page-5-6"></span>Mit Leerzeichen davor und dahinter kommt der Halbgeviertstrich als Gedankenstrich zum Einsatz [Kristalle – selbst kleinere – blieben stets in Lösung.].

<span id="page-5-7"></span>Durch spezielle Kürzel (Makros) kann der Halbgeviertstrich in den meisten

Textverarbeitungsprogrammen erreicht werden, wenn die Autokorrektur nicht deaktiviert ist:

- <span id="page-5-10"></span>• MS Word »STRG+ -{Numblock}«
- <span id="page-5-12"></span>• Papyrus Autor »{Leerzeichen}--{Leerzeichen}«
- Allgemein mit ALT+0150 oder Unicode 2013 (Hexadezimal) bzw. 8211 (Dezimal)

#### <span id="page-6-0"></span>**3.1.3 Minuszeichen (−)**

<span id="page-6-13"></span><span id="page-6-12"></span><span id="page-6-9"></span><span id="page-6-8"></span>Es gibt Zeichensätze oder auch Browser, in denen das Minuszeichen nicht korrekt dargestellt wird. Eigentlich muss das es so angezeigt werden, wie der Querstrich eines +-Zeichens. Zum Vergleich: + −. Ohne Leerzeichen dient das Minuszeichen als Vorzeichen [−4,5 oder −4.5] und mit kleinem Leerzeichen (ALT+0160 oder Unicode 0160) als Operator [5 − 9 = −4]. Leider gehört das Minuszeichen nicht zum erweiterten ASCII-Zeichensatz, weshalb man es nicht über ALT+128 bis 256 erreichen kann. Viele Textverarbeitungen unterstützen dieses Zeichen nicht ohne einen Fontwechsel. Im Unicode besitzt es die Kennung 2212 (hexadezimal). Bei MS Word kann man 2212 eingeben und anschließend ALT+c drücken.

<span id="page-6-11"></span><span id="page-6-10"></span>Im Übrigen ist es äußerst nützlich, das Minuszeichen vom sehr ähnlichen Halbgeviertstrich zu unterscheiden. Bei den meisten Browsern und Textverarbeitungen wird −5 (»minus«5) beim Zeilenumbruch zusammengehalten, –5 (»n-dash«5) jedoch nicht – versuchen Sie es doch mal. In englischem Text wird für das Wort »to« ein n-dash (–) verwendet – der Strich ist so breit wie ein »n«. Anders als in der deutschen Sprache kommt vor und nach dem n-dash ein kleines Leerzeichen (ALT+0160 oder Unicode 160).

# *Beispiele:* Heat  $20-30$  hours. J.H. Enemark, R.D. Feltham, *Coord. Chem. Rev.* **1974,** *13,* 339 – 406.

Auch der Gedankenstrich ist ein anderer, hier wird der m-dash (—) verwendet– analog zum n-dash, ist der Strich so breit wie ein »m«. Allerdings wird hier kein Leerzeichen davor oder danach gesetzt: Crystals—even small ones—always remained dissolved.

### <span id="page-6-1"></span>**3.2 Komma und Punkt**

<span id="page-6-7"></span><span id="page-6-6"></span><span id="page-6-5"></span><span id="page-6-4"></span><span id="page-6-3"></span><span id="page-6-2"></span>Das Komma wird im deutschen Schriftsatz als Dezimalzeichen verwendet  $[29999,99 \in]$ . Das übliche Zeichen nach Tausend ist der Punkt [29.999,99 €]. Auch hier gibt es wieder Abweichungen vom Standard, um Tabellen nicht zweimal setzten zu müssen, werden deutscher und englischer Schriftsatz vermischt. Hier ist ein Dezimalpunkt vorgeschrieben [29999.99 €], wobei der Punkt nach Tausend weggelassen wird. Als Ersatz verwendet man ein kleines Leerzeichen [29 999.99  $\epsilon$ ]. Es bleibt Ihnen überlassen, wie Sie es handhaben wollen, aber machen Sie es einheitlich! Wenn Sie Dezimalpunkte verwenden, können Sie Kommata zum Trennen zweier Zahlen in Aufzählungen benutzen [*x*, *y* (Wichtung) TAB 0.459, 4.223]. Bei Dezimalkommata verwenden Sie einen Strichpunkt zum Trennen [*x*, *y* (Wichtung) TAB 0,459; 4,223]. Lassen Sie keinesfalls Kommata aufeinanderfolgen: *x*, *y* (Wichtung) TAB 0,459, 4,223.

#### <span id="page-7-0"></span>**3.3 Leerzeichen**

<span id="page-7-12"></span><span id="page-7-10"></span><span id="page-7-9"></span><span id="page-7-8"></span><span id="page-7-7"></span>Im deutschen Schriftsatz werden Zahlenwert und Einheit durch ein Leerzeichen getrennt [50<sup>o</sup>C]. Damit diese im Blocksatz nicht auseinandergezogen oder bei einem Zeilenwechsel nicht umgebrochen werden, fügt man ein geschütztes Leerzeichen ein: ALT+0160 oder Unicode 160, in MS Word mit STRG+SHIFT+Leertaste und bei Papyrus Autor mit STRG+Leertaste. Auch bei zusammengesetzten Einheiten kommt das geschützte Leerzeichen zum Einsatz, um die Einzelteile zu trennen  $[A = 12\,480\,L\text{mol}^{-1}\text{cm}^{-1}]$ . Dies macht Sinn, damit man zum Beispiel zwischen Millicoulomb (mC) und Meter × Coulomb (m C) unterscheiden kann. Es gibt eine Ausnahme: Das einfache Gradzeichen wird ohne Zwischenraum zum Zahlenwert gesetzt [20°]. Aber auch hier gibt es bei Zeitschriften Abweichungen bei Konzentrationsangaben mit »M« [0.5M HCl]. Mit aufeinanderfolgenden Variablen ist der Umgang sehr uneinheitlich. Dort wird sowohl ohne Leerzeichen [Δ*G* = −*RT*ln*K*] als auch mit Leerzeichen gesetzt [Δ*G* = −*R T* ln*K*]! Was sofort auffällt, dass ein Kursivausgleich, bei der ersten Formel fehlt. Die Leerzeichen im Abschnitt werden normalerweise nicht freigegeben, in Büchern findet man trotzdem zahlreiche Ausnahmen. Einigkeit herrscht darin:

- <span id="page-7-11"></span>• Das Gleichheitszeichen wird von Leerzeichen eingefasst [Δ*G* = −*R T* ln*K*].
- Eine Trennung erfolgt nur nach dem Gleichheitszeichen.
- Zahl, Leerzeichen und Einheit werden nicht voneinander getrennt.

Es gibt einen kleinen Zwischenraum mit dem Unicode 8201, der allerdings nicht umbruchgeschützt ist. Einheiten werden mit diesem nicht so weit abgetrennt und die Initialen in Literaturlisten sehen auch schöner aus: 3 %, 6 °C, J. H. Enemark, R. D. Feltham, *Coord. Chem. Rev.* **1974,** *13,* 339–406.

Weitere Leerzeichen finden Sie in der Unicode-Tabelle im Bereich 8192–8207.

Im englischen Schriftsatz werden Leerzeichen nicht besonders häufig verwendet: 3%, 6°C, R.D. ...

#### <span id="page-7-1"></span>**3.4 An- und Abführung – kurz "Gänsefüße"**

<span id="page-7-6"></span><span id="page-7-2"></span>Zitieren Sie ein Wort oder einen kurzen Begriff aus einer anderen Sprache, werden Gänsefüße verwendet. Ist es eine ganze Passage, dann werden die An- und Abführung der jeweiligen Sprache verwendet, bei Englisch sind dies die Zeichen " und ". Verfügt Ihre Textverarbeitung über eine Anführungszeichenautomatik, so können Sie dieser das Einfügen der korrekten Zeichen, je nach Sprache, überlassen und diese per SHIFT+2 einfügen.

<span id="page-7-3"></span>Eine Eingabe per Hand ist ebenso möglich:

- <span id="page-7-4"></span>• Deutsch:  $\frac{1}{2}$  (ALT+0132 oder Unicode 8222) und " (ALT+0147 oder Unicode 8220)
- <span id="page-7-5"></span>• Englisch: " $(ALT+0147$  oder Unicode 8220) und " $(ALT+0148$  oder Unicode 8221)

Es gibt aber auch noch weitere An- und Abführungen:

<span id="page-8-5"></span>Deutsch:  $\frac{1}{2}$  (ALT+0130 oder Unicode 8218) und  $\frac{1}{2}$  (ALT+0145 oder Unicode 8216) Deutsch:  $\angle$  (ALT+0155 oder Unicode 8250) und  $\angle$  (ALT+0139 oder Unicode 8249) Deutsch: » (ALT+0187 oder Unicode 187 und « (ALT+0171 oder Unicode 171)

### <span id="page-8-0"></span>**3.5 Apostrophe und Positionsangaben**

<span id="page-8-9"></span><span id="page-8-7"></span><span id="page-8-6"></span>Als Auslassungszeichen [Schoenflies<sup>2</sup> Ideen] wird im Deutschen der Apostroph verwendet. Zur Konstruktion von Genetivformen [Schoenflies's ideas] wird er im Englischen benutzt. Durch ALT+0146 oder Unicode 8217 kann der Apostroph eingefügt werden. Durch drücken von SHIFT+# fügen Sie ebenfalls einen Apostroph ein. Für Positionsangaben in Verbindungsnamen kommen andere Hochstriche (Minutenzeichen, Sekundenzeichen und Linienzeichen) zur Anwendung! Im Unicode sind diese bei 8242–8244 zu finden. Unicode 8242 ist ein einfacher Hochstrich ′ [2,2′-Bipyridyl], Unicode 8243 ist ein doppelter Hochstrich ″ [*O*,*O*′,*O*″-Trimeth-2-oxyethylamin] und Unicode 8244 ergibt einen dreifachen Hochstrich ‴

<span id="page-8-8"></span>[*O*,*O*′,*O*″,*O*‴-Tetrameth-2-oxyethylammonium]. In einigen Fonts fehlen manchmal ″ und ‴ oder gar alle drei! Die Laufweite des einfachen Hochstrichs (Unicode 8242) ist so bemessen, dass er ohne Probleme mehrfach hintereinander verwendet werden kann [*O*,*O*′,*O*′′,*O*′′′-Tetrameth-2-oxyethylammonium].

### <span id="page-8-1"></span>**3.6 Malzeichen (×) und Mittelpunkt (·)**

<span id="page-8-12"></span>Das Malzeichen (×) mit Leerzeichen davor und dahinter wird immer dann verwendet, wenn Sie beim Vorlesen das »mal« auch sprechen würden.

<span id="page-8-15"></span><span id="page-8-13"></span><span id="page-8-11"></span><span id="page-8-10"></span>In der Chemie kommt dies in der Regel bei zwei Fällen vor: Zahlenangaben mit Zehnerpotenzen  $[N_A = 6.022 \times 10^{23}]$  und bei der Kristallgröße  $[0.18 \times 0.16 \times 0.07$  mm]. Beim ersten Beispiel gibt es auch die Variante mit dem Malpunkt (Mittelpunkt), im Deutschen häufiger anzutreffen als im Englischen. Verwenden Sie auf keinen Fall den Buchstaben »x« anstelle von »×«! Über ALT+0215 kann das Malzeichen (Unicode 215) eingefügt werden. Der Mittelpunkt (·) – mit Leerzeichen davor und dahinter – wird in der Formel einer Additionsverbindung verwendet, um die Bestandteile voneinander zu trennen [CuSO<sub>4</sub> · 5 H<sub>2</sub>O]. Um Wechselwirkungen unbestimmter Art anzugeben, kann der Mittelpunkt auch verwendet werden [O–H ··· O¯, Cr ··· C r]. Mit ALT+0183 (Unicode 183) kann er eingefügt werden.

# <span id="page-8-14"></span><span id="page-8-2"></span>**4. Abweichung von einer IUPAC-Regel**

<span id="page-8-4"></span><span id="page-8-3"></span>Die IUPAC empfiehlt als Abkürzung für Liter ein kleines L und für Milliliter ml zu verwenden. Die Eins (1) und der kleine Buchstabe L (l) sind sich so ähnlich, dass es immer wieder zu Verwirrungen kommt. Die VCH- und ACS-Zeitschriften weichen daher von dieser Empfehlung ab. Hier wird für Liter die Abkürzung L und für Milliliter mL verwendet.

### <span id="page-9-0"></span>**5. Zeichentabellen**

Bedeutung von:

- ALT+ = ALT-Taste gedrückt halten.
- SHIFT = Umschalt-Taste.
- SHIFT+ = Umschalt-Taste gedückt halten.
- STRG+ = STRG-Taste gedrückt halten.
- ALT GR+ = ALT GR-Taste gedrückt halten.

### <span id="page-9-1"></span>**5.1 Striche**

<span id="page-9-21"></span><span id="page-9-20"></span><span id="page-9-19"></span><span id="page-9-18"></span><span id="page-9-17"></span><span id="page-9-16"></span><span id="page-9-15"></span><span id="page-9-14"></span><span id="page-9-13"></span><span id="page-9-12"></span><span id="page-9-11"></span><span id="page-9-10"></span><span id="page-9-9"></span><span id="page-9-8"></span><span id="page-9-7"></span><span id="page-9-6"></span><span id="page-9-5"></span><span id="page-9-4"></span><span id="page-9-3"></span><span id="page-9-2"></span>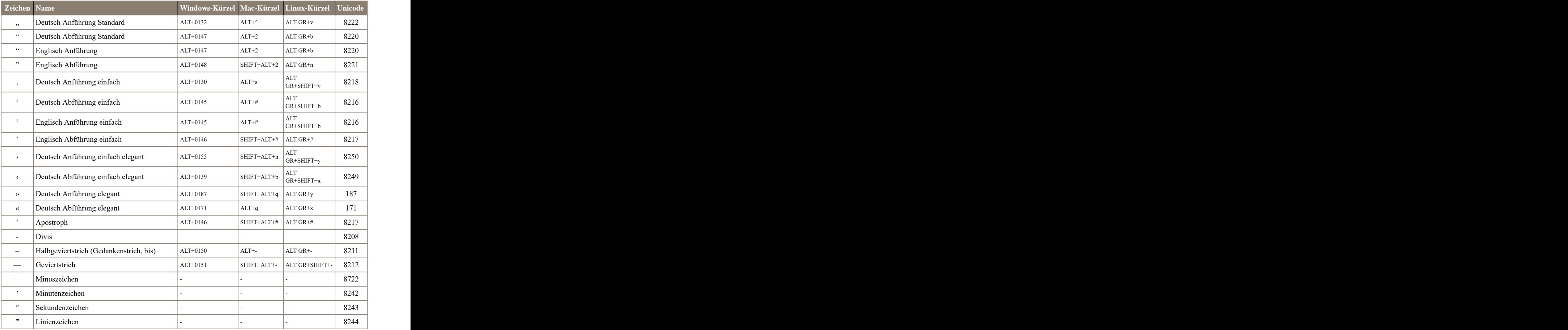

#### <span id="page-10-0"></span>**5.2 Mathematische Zeichen und Punkte**

<span id="page-10-24"></span><span id="page-10-21"></span><span id="page-10-17"></span><span id="page-10-15"></span><span id="page-10-14"></span><span id="page-10-13"></span><span id="page-10-11"></span><span id="page-10-10"></span><span id="page-10-9"></span>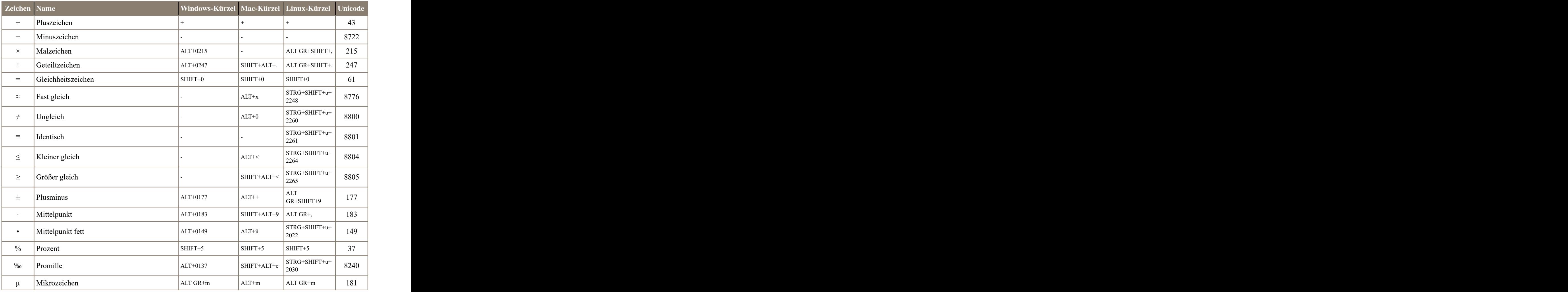

### <span id="page-10-23"></span><span id="page-10-22"></span><span id="page-10-20"></span><span id="page-10-19"></span><span id="page-10-18"></span><span id="page-10-16"></span><span id="page-10-12"></span><span id="page-10-1"></span>**5.3 Leerzeichen**

<span id="page-10-8"></span><span id="page-10-7"></span><span id="page-10-6"></span><span id="page-10-5"></span><span id="page-10-4"></span><span id="page-10-3"></span><span id="page-10-2"></span>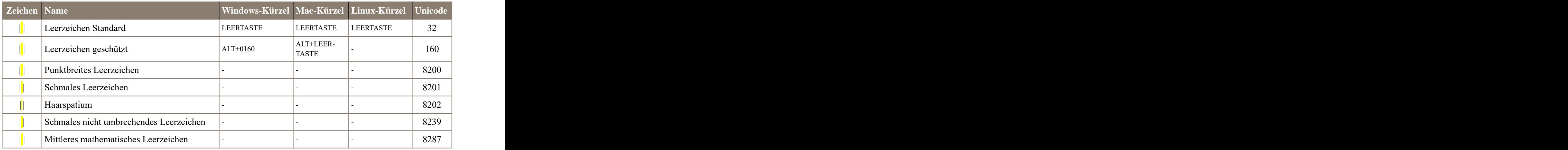

# <span id="page-11-0"></span>**5.4 Griechisches Alphabet groß**

<span id="page-11-24"></span><span id="page-11-23"></span><span id="page-11-22"></span><span id="page-11-21"></span><span id="page-11-20"></span><span id="page-11-19"></span><span id="page-11-18"></span><span id="page-11-17"></span><span id="page-11-16"></span><span id="page-11-15"></span><span id="page-11-14"></span><span id="page-11-13"></span><span id="page-11-12"></span><span id="page-11-11"></span><span id="page-11-10"></span><span id="page-11-9"></span><span id="page-11-8"></span><span id="page-11-7"></span><span id="page-11-6"></span><span id="page-11-5"></span><span id="page-11-4"></span><span id="page-11-3"></span><span id="page-11-2"></span><span id="page-11-1"></span>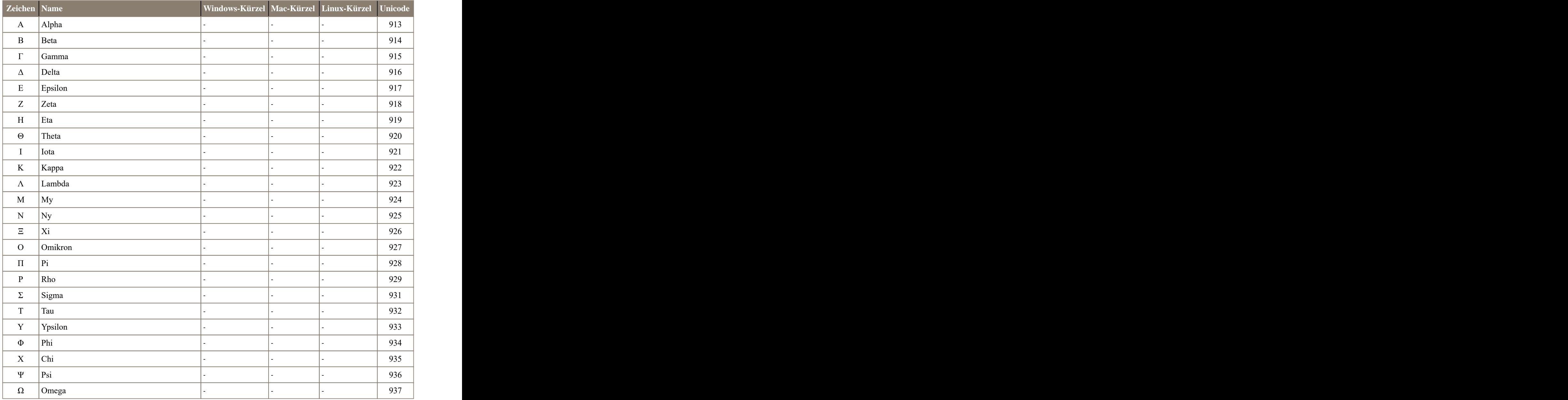

# <span id="page-12-0"></span>**5.5 Griechisches Alphabet klein**

<span id="page-12-28"></span><span id="page-12-25"></span><span id="page-12-16"></span><span id="page-12-15"></span><span id="page-12-14"></span><span id="page-12-13"></span><span id="page-12-12"></span><span id="page-12-11"></span><span id="page-12-10"></span><span id="page-12-9"></span><span id="page-12-8"></span><span id="page-12-6"></span><span id="page-12-5"></span>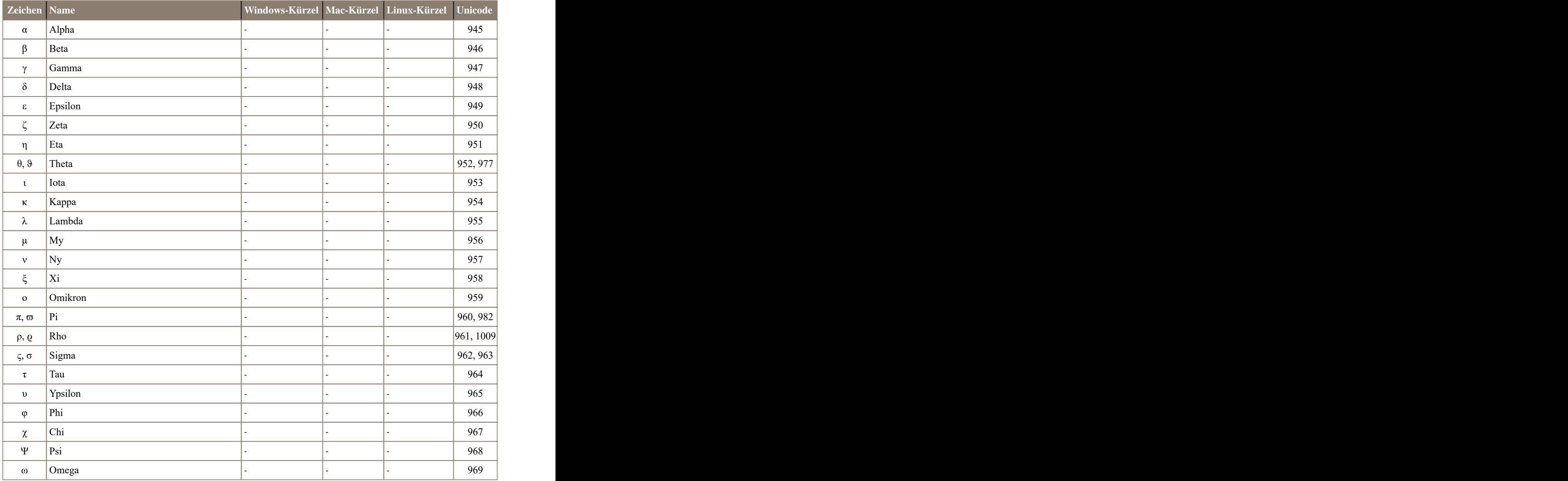

### <span id="page-12-27"></span><span id="page-12-26"></span><span id="page-12-24"></span><span id="page-12-23"></span><span id="page-12-22"></span><span id="page-12-21"></span><span id="page-12-20"></span><span id="page-12-19"></span><span id="page-12-18"></span><span id="page-12-17"></span><span id="page-12-7"></span><span id="page-12-1"></span>**6. Quellen**

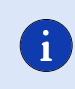

<span id="page-12-4"></span><span id="page-12-3"></span><span id="page-12-2"></span>LMU München – Fakultät für Chemie und [Pharmazie](http://www.cup.uni-muenchen.de/ac/kluefers/homepage/standards/typography.html) Typefacts – [Typografie](http://typefacts.com/) verstehen Typefacts – [Tastaturkürzel](http://typefacts.com/tastaturkuerzel)

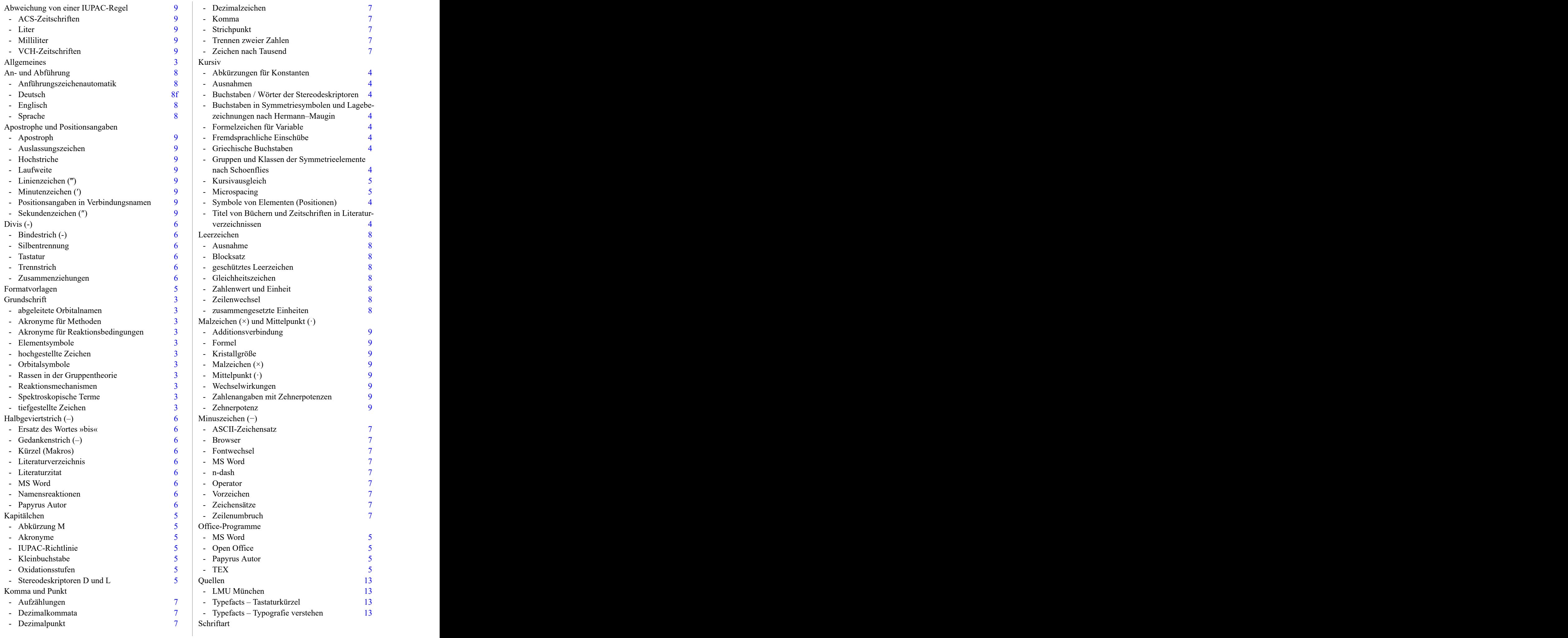

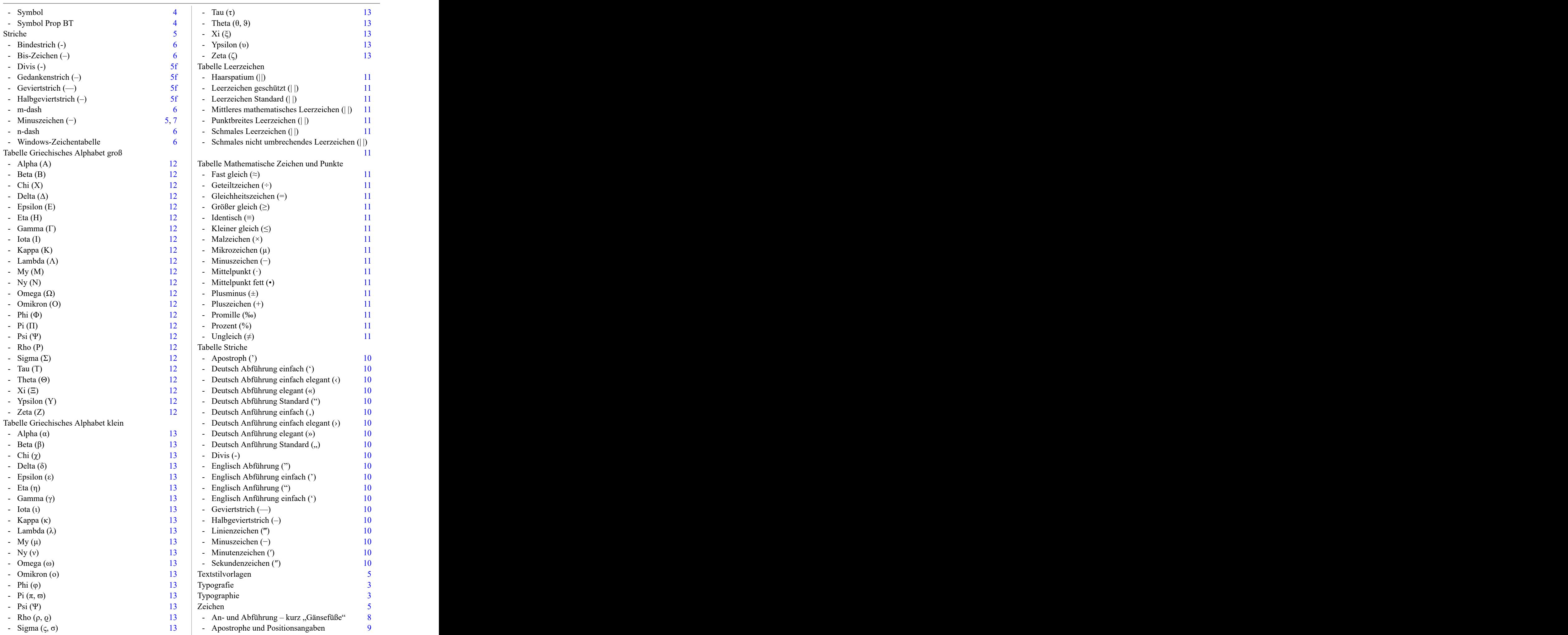

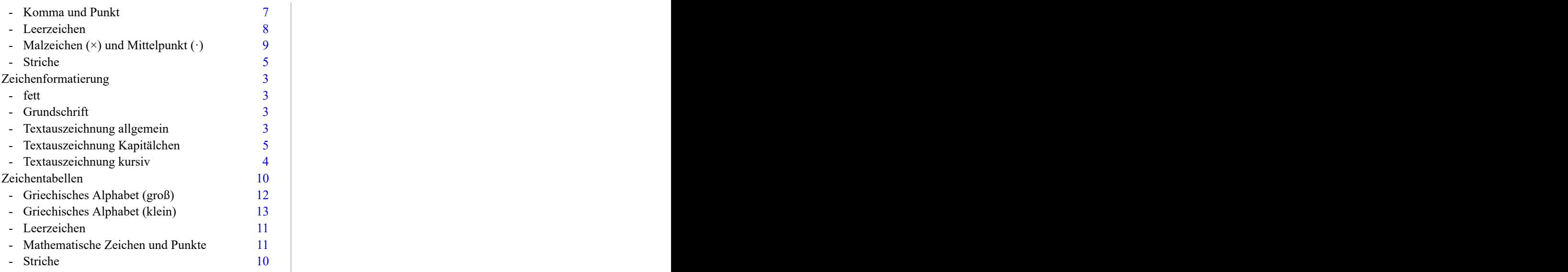